## 小考/期中考 遠距考試規則與步驟

- 1. 開啟 Webex, 打開視訊與麥克風。請將通訊設備插電或是確認電池容 量充足進行兩小時以上之會議。
- 2. 將題目由 Moodle 下載,開始抄題目,此時主持人/監考人會進行口頭點 名並測試音訊,聽到自己姓名請大聲回應。此步驟約進行十分鐘。
- 3. 完成第二步驟後,將手機/平板移至側面,清楚照到考生之上半身與整 張桌面。考試過程中,未經主持人/監考員同意,全程不得轉頭看向螢 幕。請參考以下圖例:

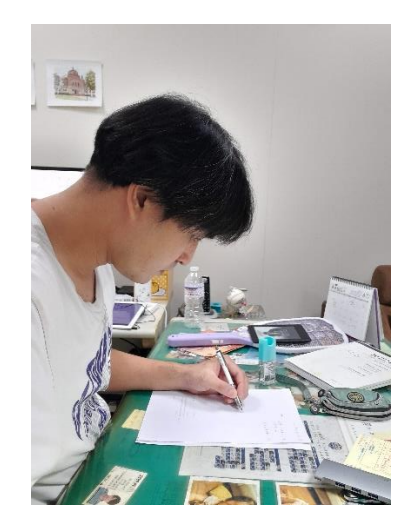

4. 考卷完成後,請將檔案以PDF格式上傳至 Moodle,若使用手機拍照可 使用掃描全能王免費 app 轉檔,檔名一律設為

成大學號 姓名 (如 E12345678 貝貳伊)

- 5. 待監考人確定收卷無誤後,口頭告知方可離開會議。
- 6. 為滿足以上所有要求者,考卷不予計分。